## **Инструкция по оплате налогов в сети «Интернет»**

Пользователи, имеющие учетную запись Единого портала госуслуг, могут авторизоваться в сервисе «Личный кабинет налогоплательщика для физических лиц» без посещения налоговой инспекции при условии, что они ранее обращались лично для идентификации в один из уполномоченных центров регистрации Единой системы идентификации и аутентификации (ЕСИА): отделение ФГУП «Почта России», МФЦ России, центр обслуживания клиентов ОАО «Ростелеком» и др.

Проверить и оплатить налоги за предыдущий год можно в личном кабинете налогоплательщика [https://lkfl2.nalog.ru/.](https://lkfl2.nalog.ru/)

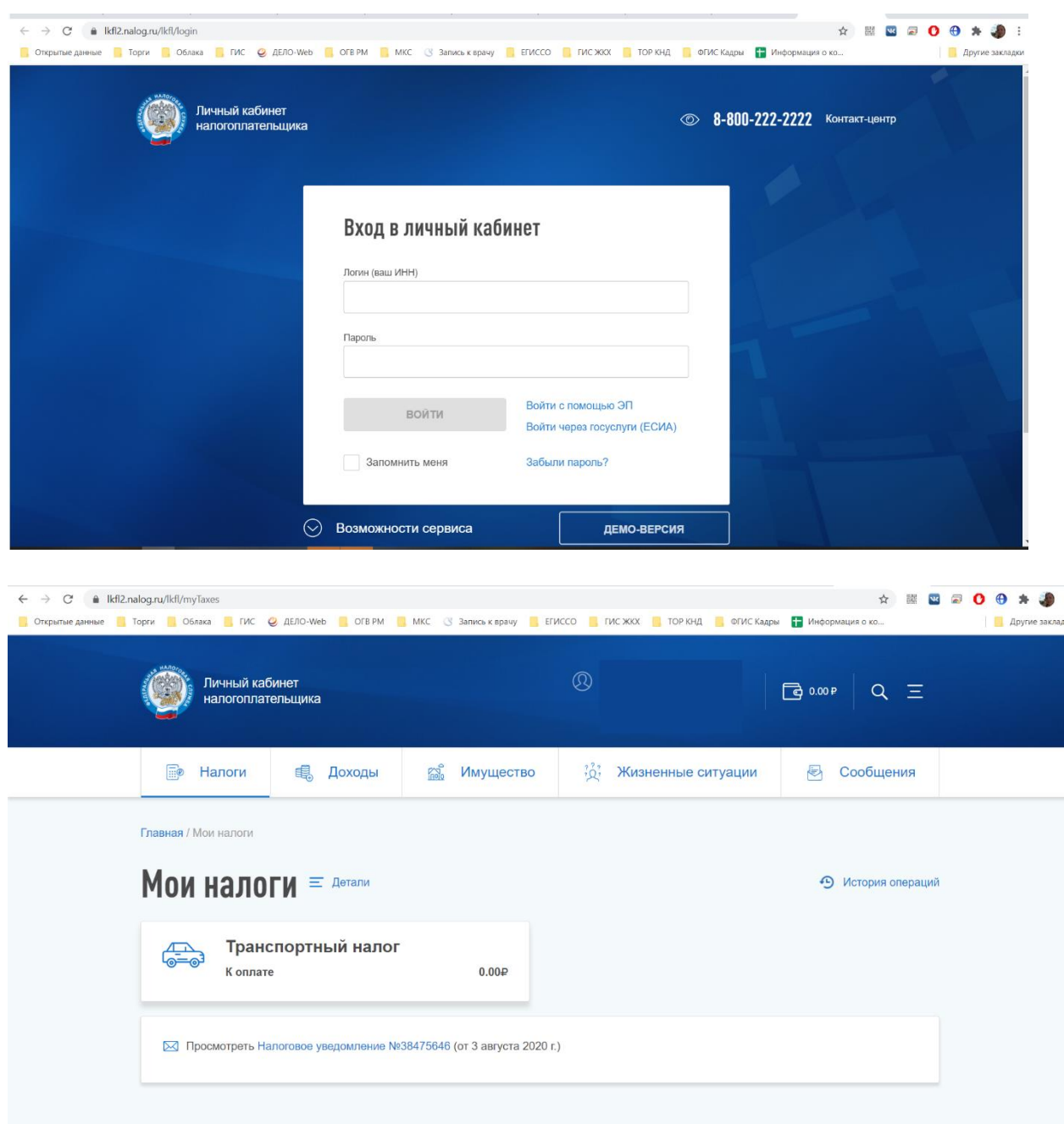

Для оплаты начисленных налогов нажмите на кнопку «Оплатить» и выберите подходящий вариант – например, банковской картой или через Госуслуги.

Если есть УИН (11-значный номер из налогового уведомления), налог можно оплатить напрямую на Госуслугах с помощью сервиса «Оплата по квитанции».

Если не успеть оплатить налоги до 1 декабря, они превратятся в задолженность. Проверить налоговую задолженность можно на портале Госуслуг.

Также налог можно оплатить непосредственно на Едином портале госуслуг, проверив задолженности. Оплата также производится онлайн.

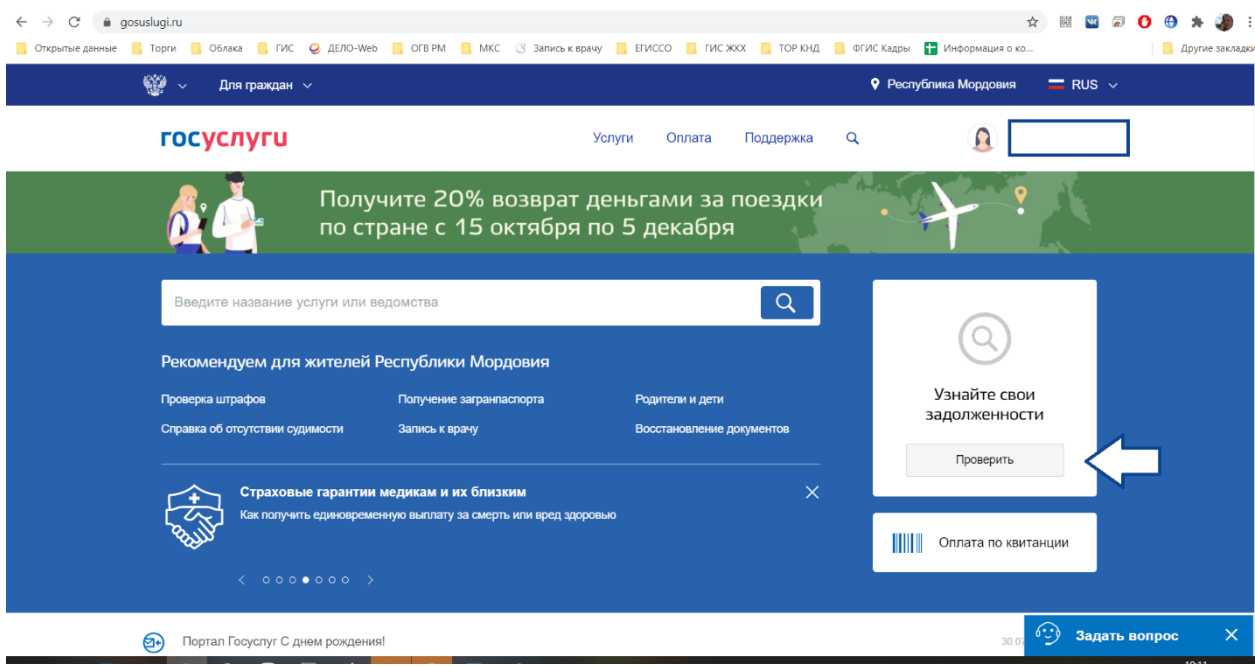

## **Инструкция**

по регистрации на Едином портале государственных и муниципальных услуг (в ЕСИА)

Прежде чем вы начнете пользоваться государственными услугами через интернет, не выходя из дома и не тратя время в очередях, необходимо зарегистрироваться на портале госуслуг Gosuslugi.ru. Процесс создания учетной записи рассмотрим пошагово ниже, уделив каждому этапу регистрации отдельное внимание.

На портале есть несколько уровней учетных записей: упрощенная, стандартная и подтвержденная. Для полноценного пользования порталом и получения услуг, таких как оформление загранпаспорта, необходимо оформить подтвержденную учетную запись. Для этого потребуется подтвердить личность персональным кодом, который можно получить несколькими способами.

Для регистрации на портале gosuslugi.ru необходимы:

паспортные данные;

страховое свидетельство обязательного пенсионного страхования (одиннадцатизначный номер СНИЛС);

мобильный телефон или электронная почта.

Для регистрации на портале gosuslugi.ru надо кликнуть по кнопке «Зарегистрироваться».

# Вход в Госуслуги

Войдите или зарегистрируйтесь, чтобы получить полный доступ к электронным госуслугам

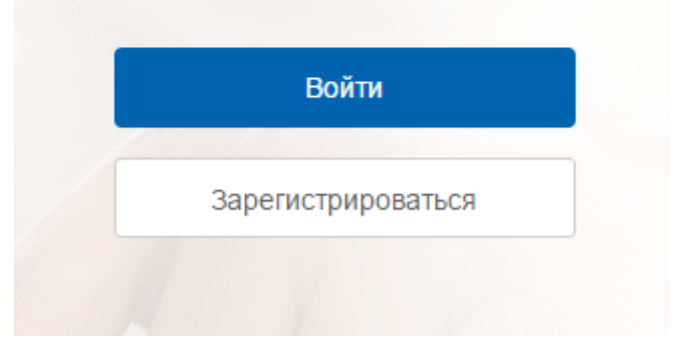

## **Шаг 1. Регистрация упрощенной учетной записи.**

На данном этапе необходимо заполнить всего 3 поля: фамилия, имя, номер мобильного телефона или адрес электронной почты.

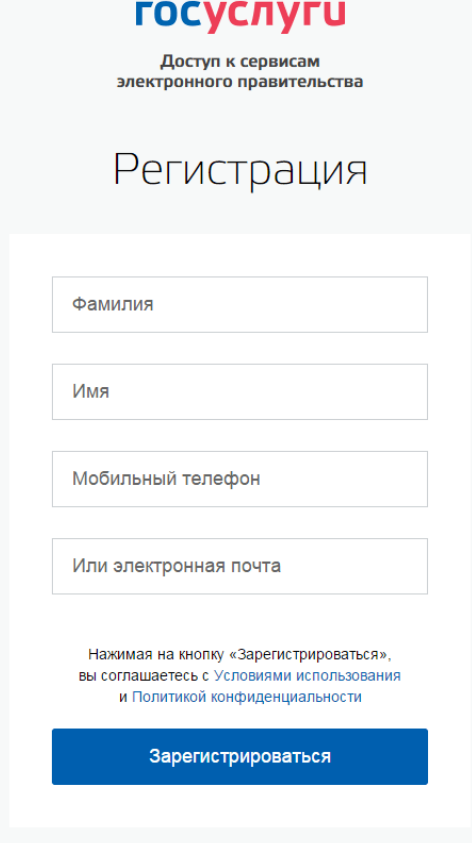

После нажатия кнопки «Зарегистрироваться» необходимо подтвердить номер мобильного телефона или электронную почту.

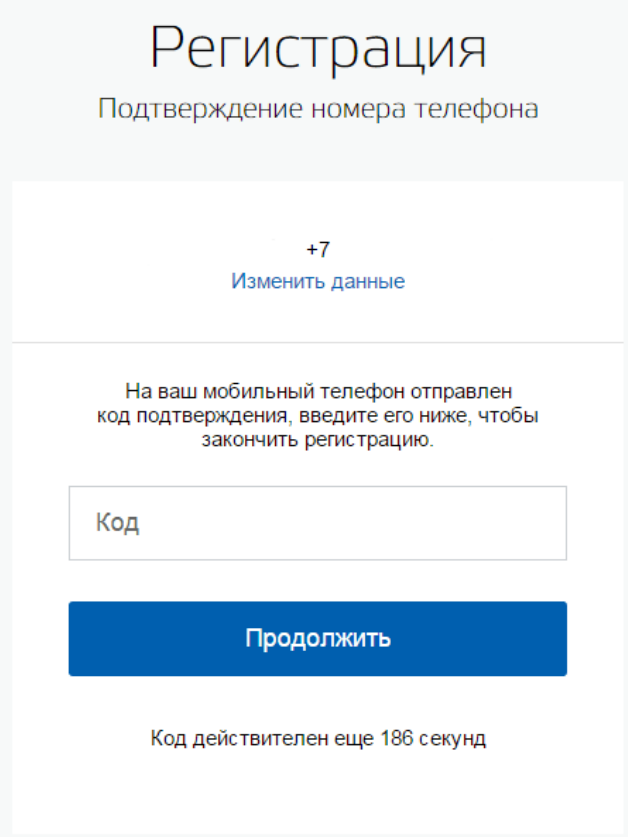

Если код указан корректно и система подтвердила номер телефона, на следующей странице необходимо придумать пароль и ввести его два раза. Данный пароль будет использоваться для входа в личный кабинет, поэтому не рекомендуется использовать простые комбинации цифр или букв.

Если при регистрации был указан адрес электронной почты вместо номера мобильного телефона, то потребуется перейти по ссылке из письма, высланного системой на электронный ящик. Затем так же задать пароль для входа.

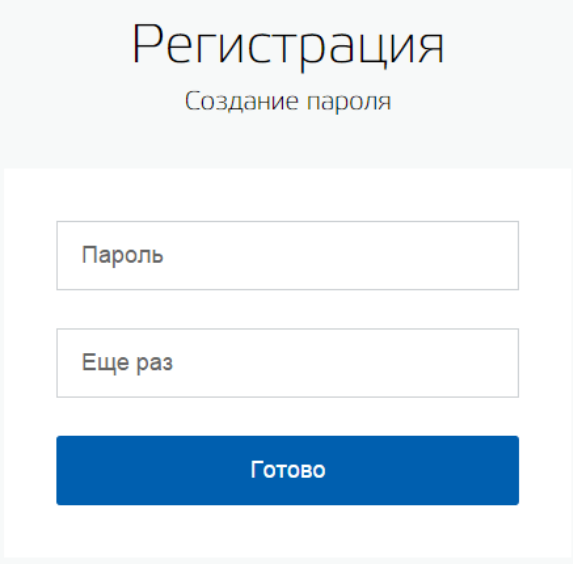

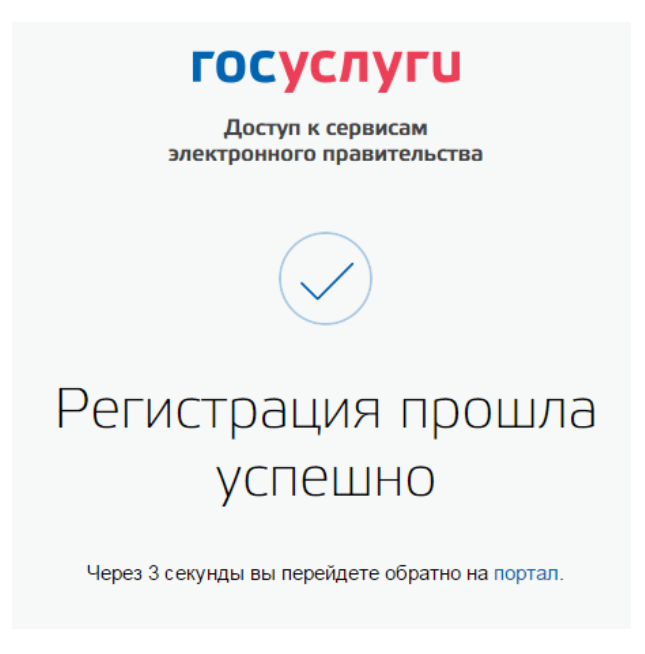

## **Шаг 2. Ввод личных данных.**

После уведомления об успешно завершенной регистрации, система перенаправит на форму заполнения личных данных. Она включает в себя паспортные данные и номер СНИЛС. После ввода личных данных и их проверки уровень учетной записи повысится до стандартной.

#### Основная информация  $\bar{\textbf{c}}$

Редактирование данных

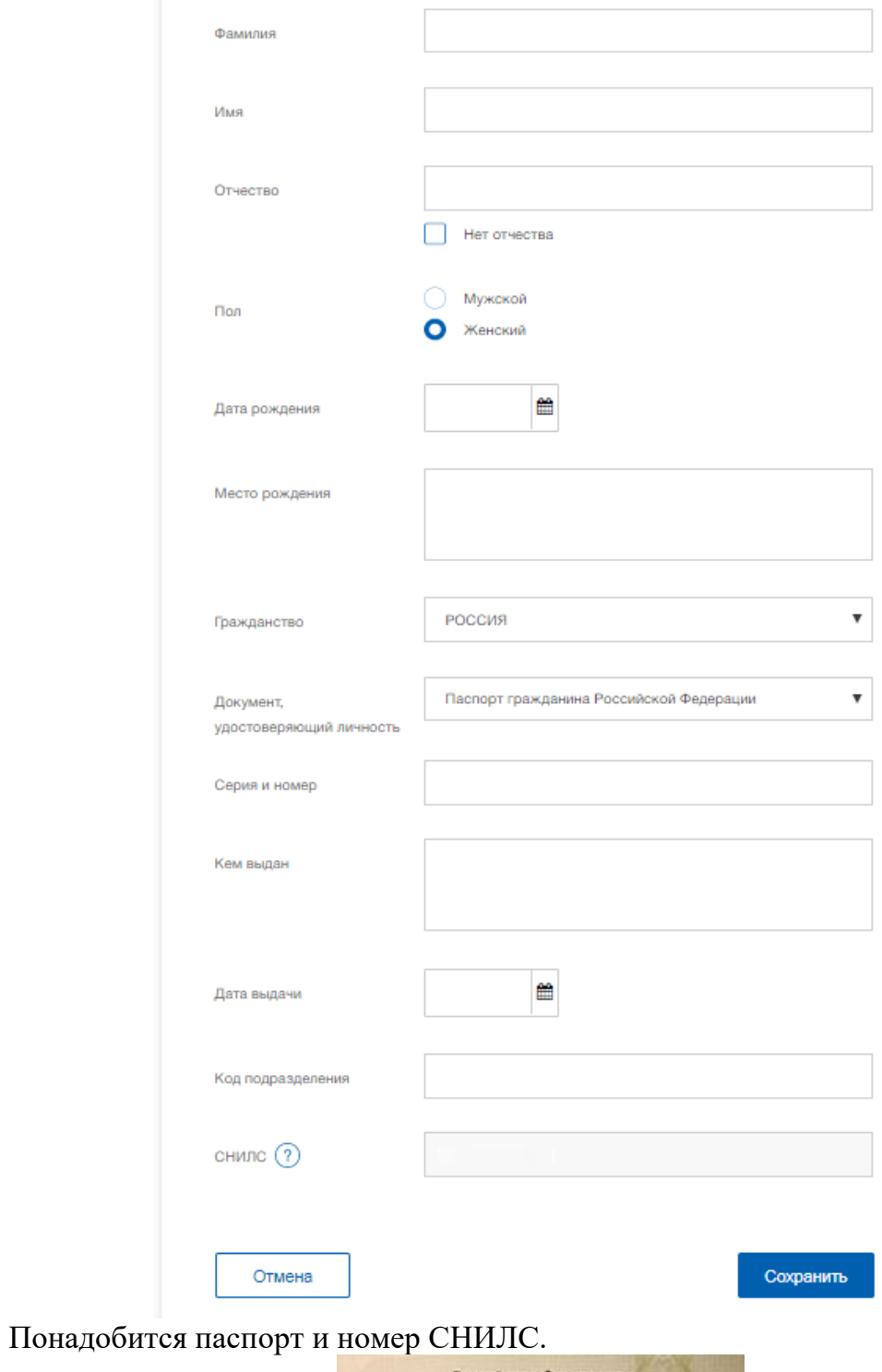

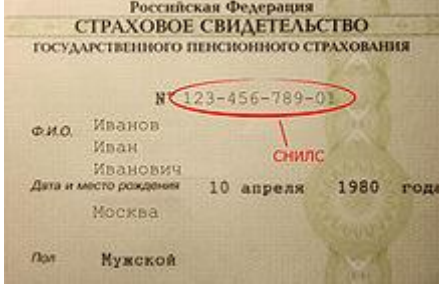

## **Шаг 3. Проверка введенных данных.**

После заполнения формы на предыдущем этапе, указанные личные данные отправляются на автоматическую проверку в Пенсионный Фонд РФ и Федеральную Миграционную Службу.

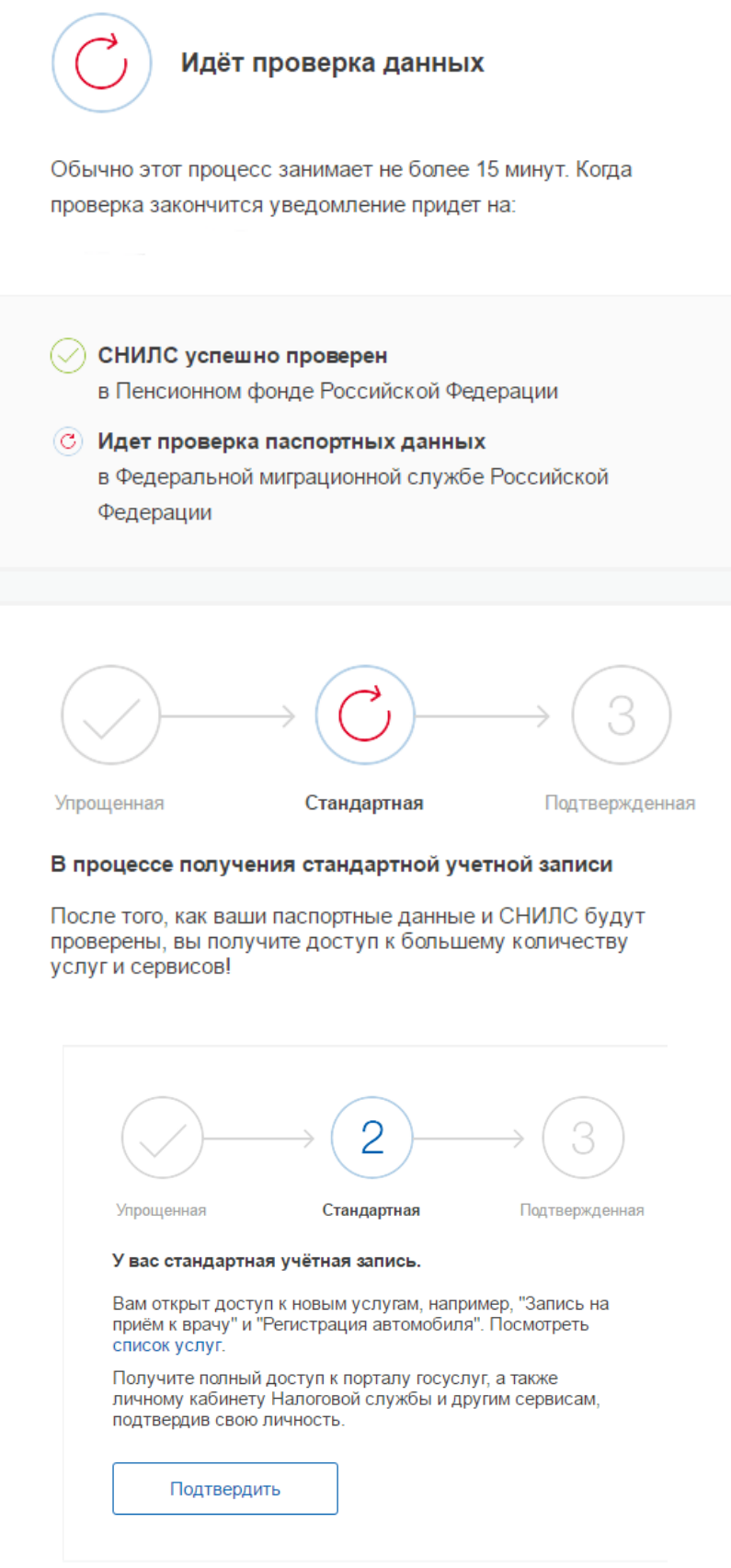

## **Шаг 4. Подтверждение личности.**

Для того, чтобы полноценно пользоваться государственными услугами через интернет, необходимо иметь подтвержденную учетную запись. Эта процедура предусматривает ввод на портале персонального кода подтверждения, полученного лично одним из доступных способов:

## **Личное обращение.**

Этот способ предполагает посещение специализированного центра обслуживания, каковыми могут являться организации, приведенные в приложении. В центре регистрации и подтверждения личности потребуется предъявить документ, который был указан на этапе ввода личных данных (паспорт гражданина Российской Федерации или иной) и СНИЛС.

В настоящее время в связи предотвращением распространения новой коронавирусной инфекции центры обслуживания работают по предварительной записи.

В Государственное учреждение - Отделение Пенсионного фонда Российской Федерации по Республике Мордовия можно записаться на прием по телефону горячей линии 8(8342) 29-55-30, либо на официальном сайте Пенсионного фонда Российской Федерации по адресу [https://es.pfrf.ru/znp/.](https://es.pfrf.ru/znp/)

Контактные данные остальных центров обслуживания приведены в приложении.

**Результат.**

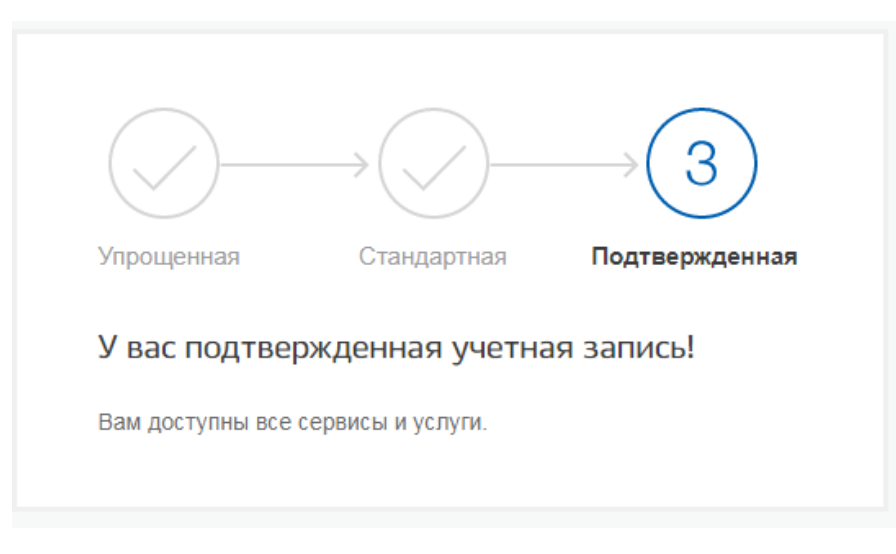

# Работающие центры обслуживания

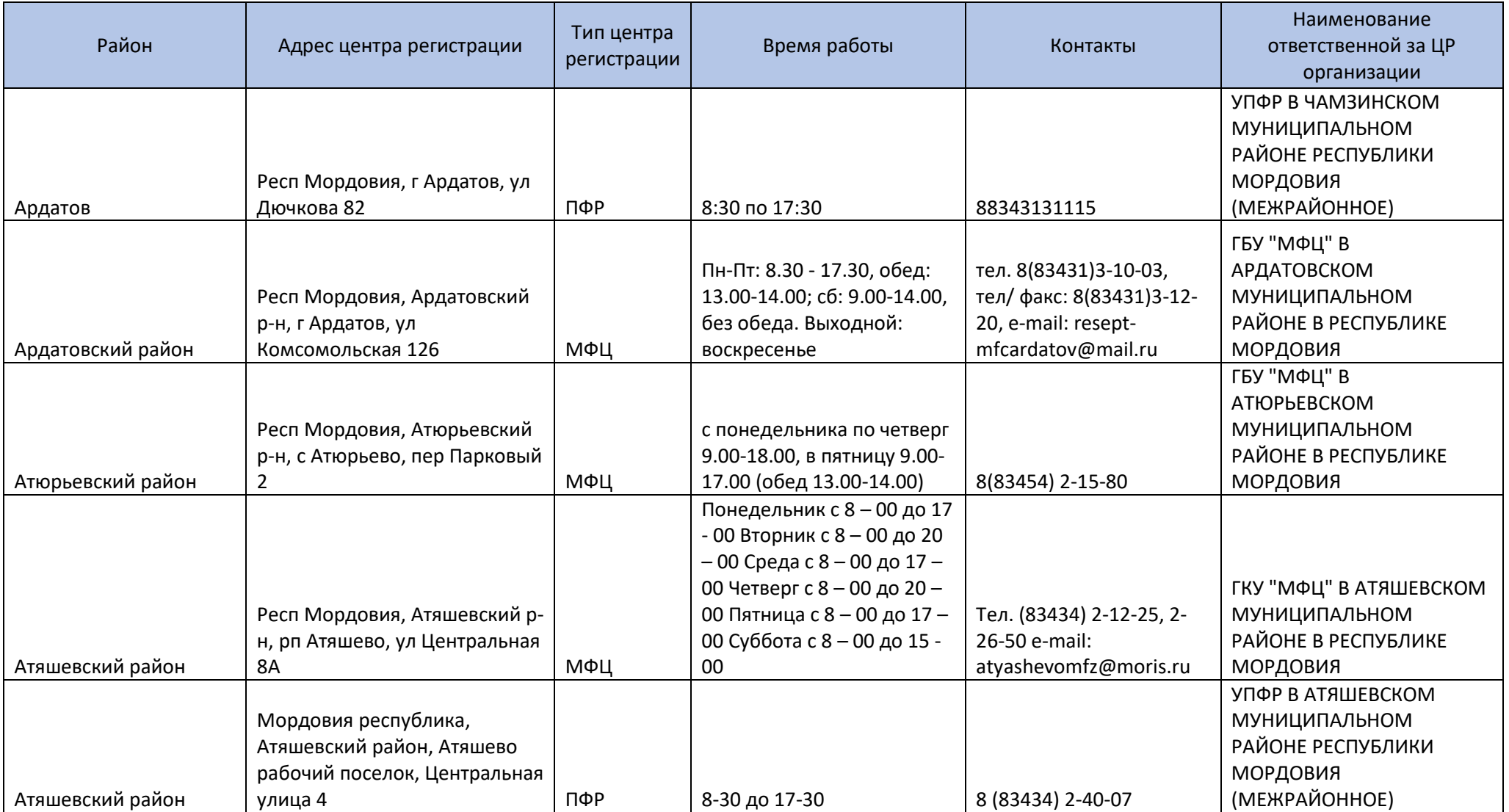

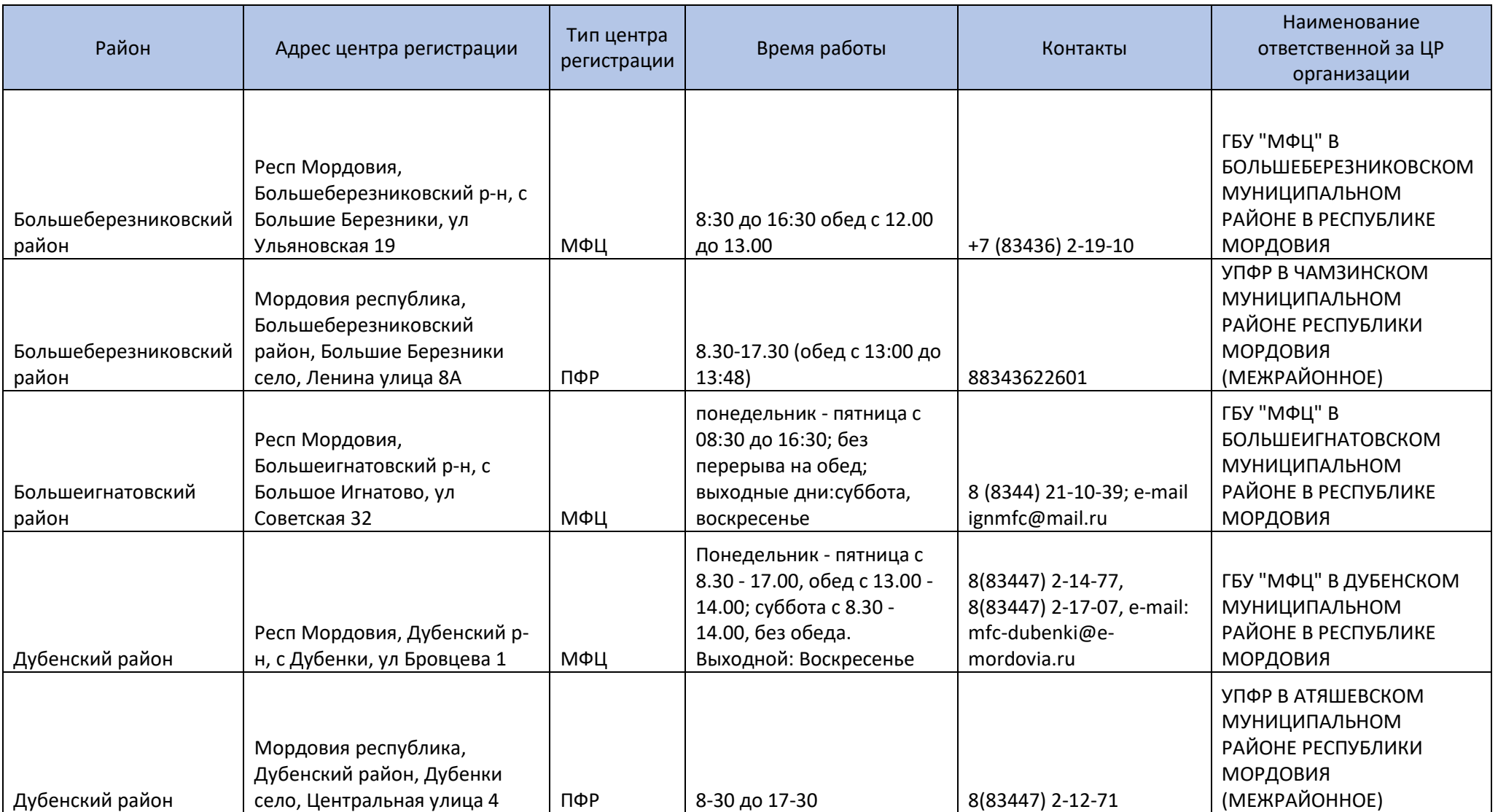

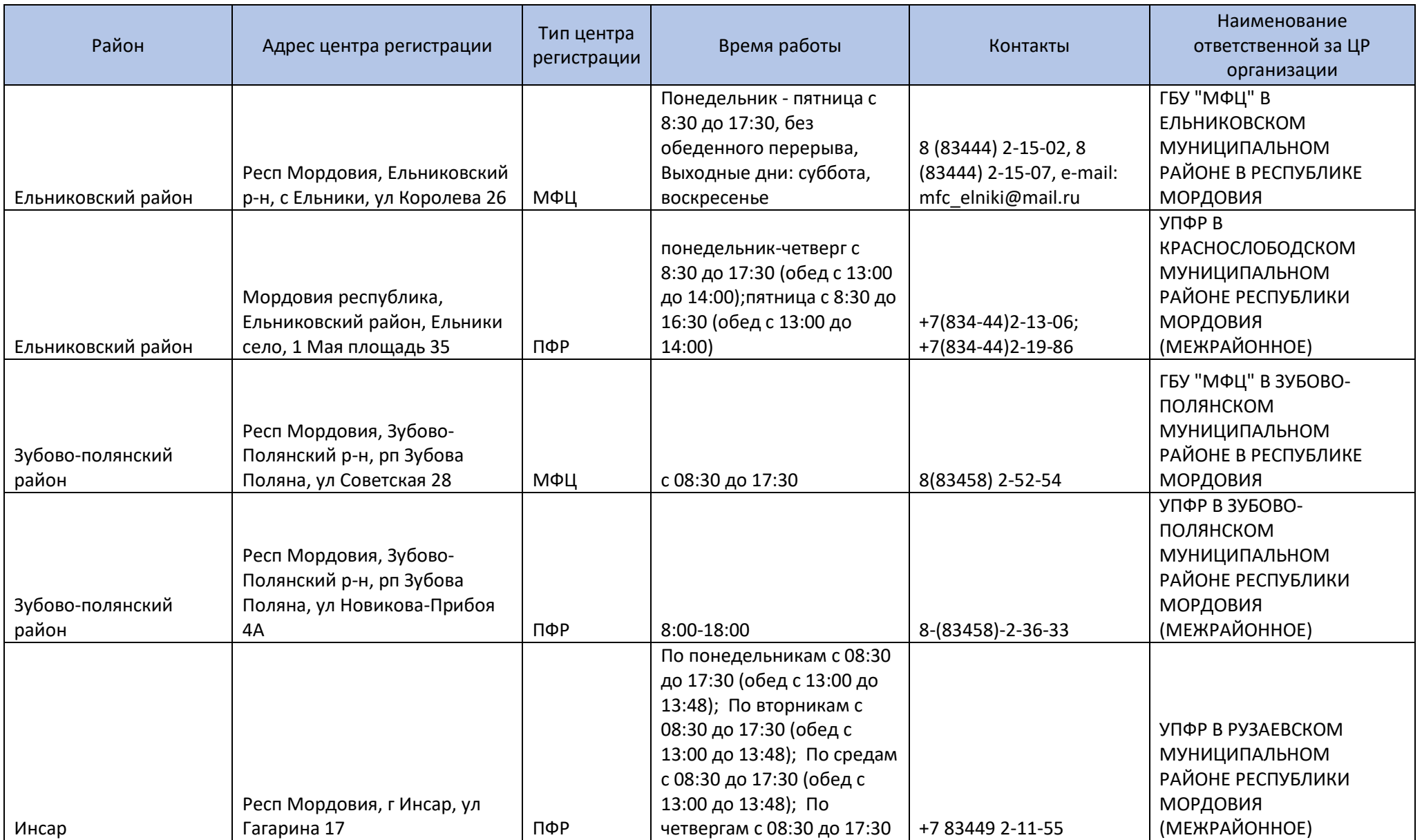

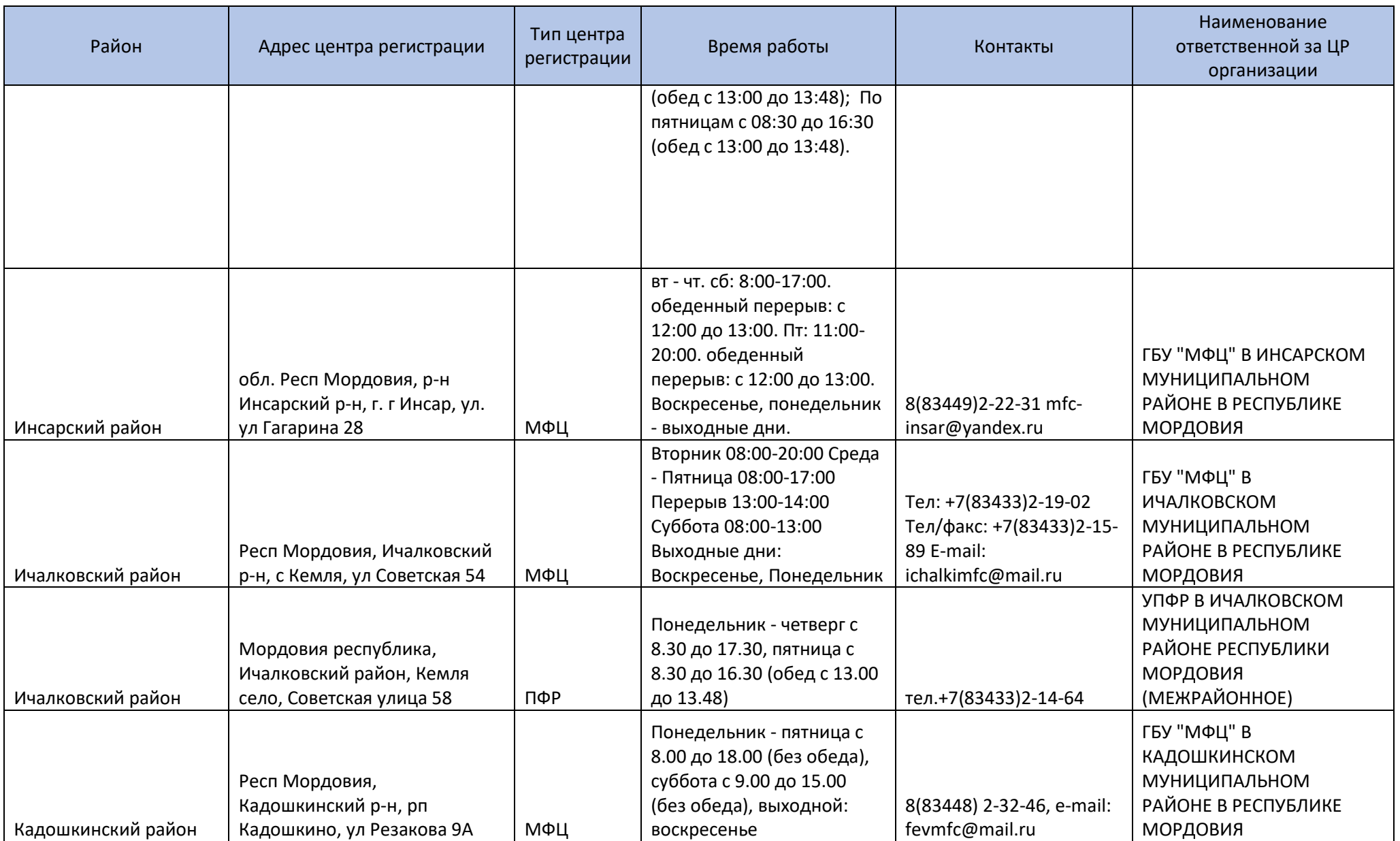

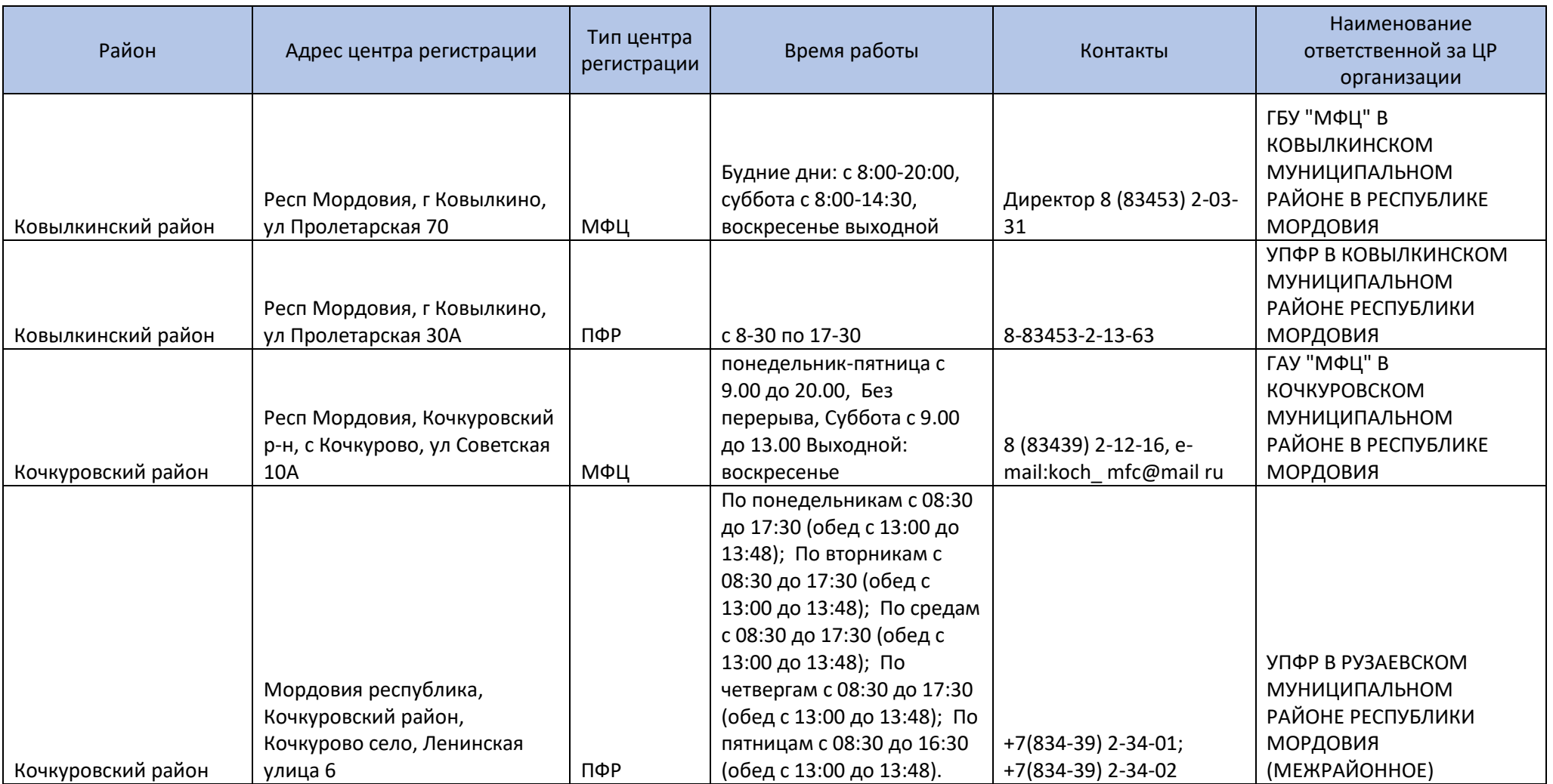

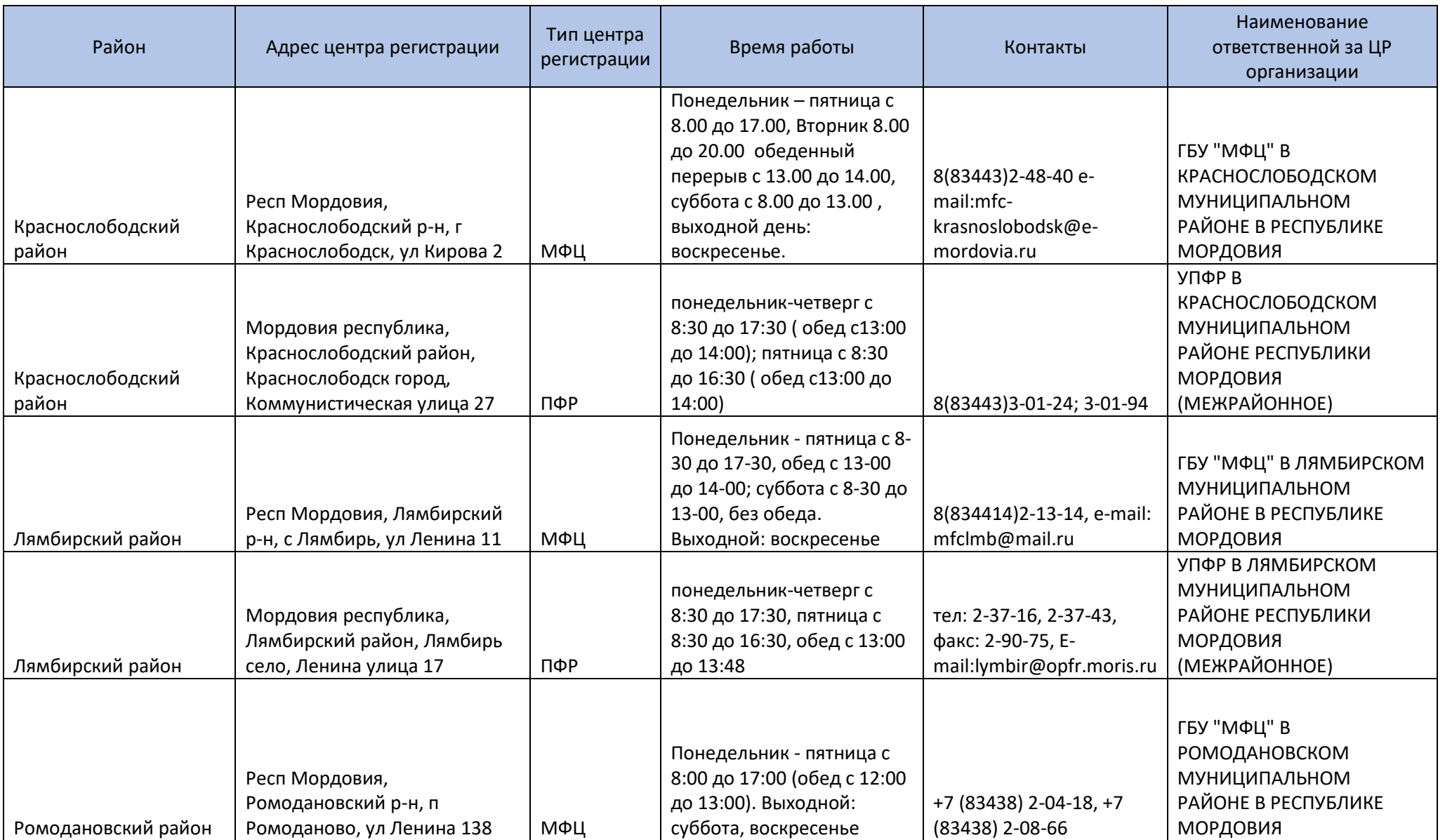

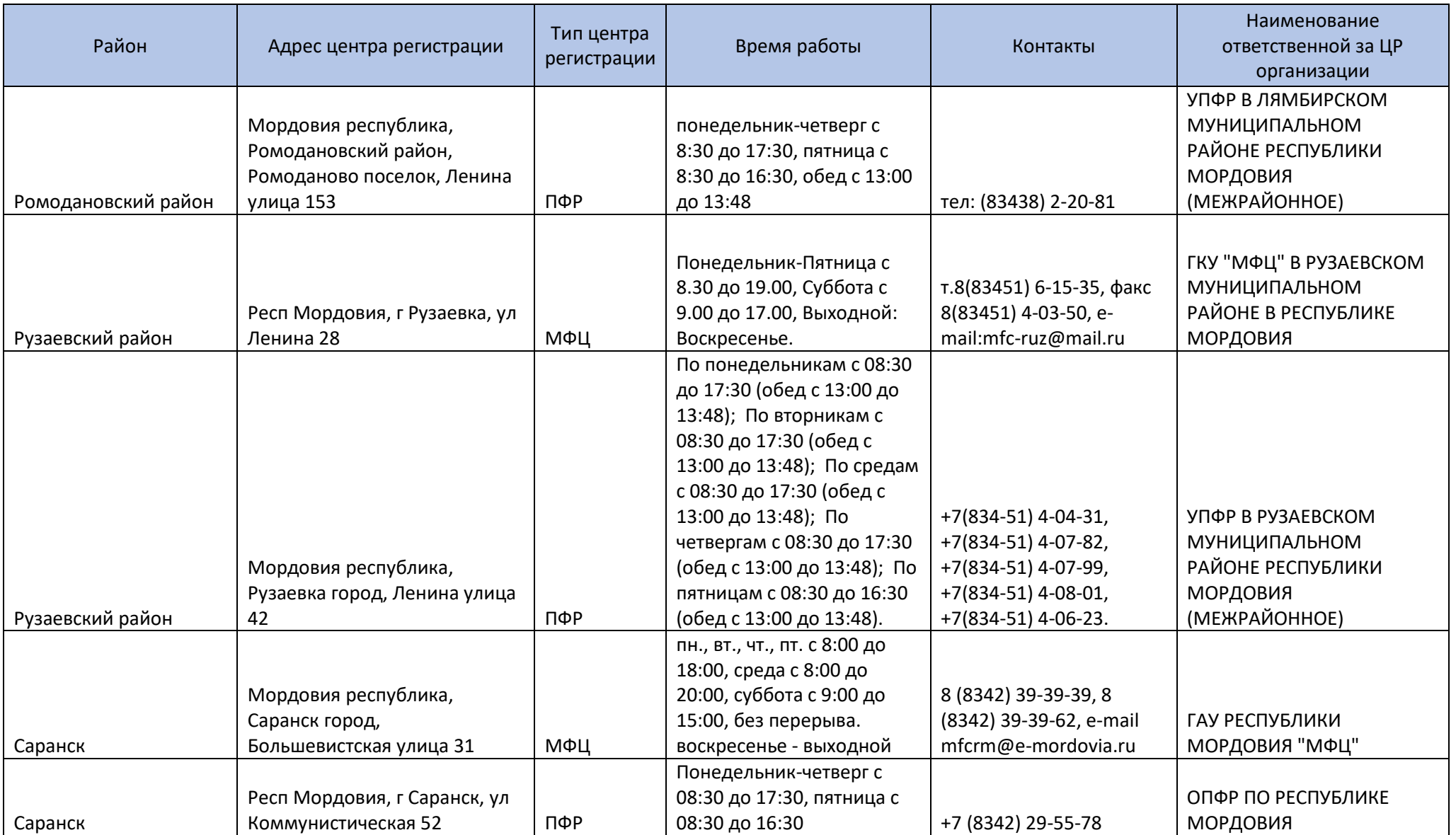

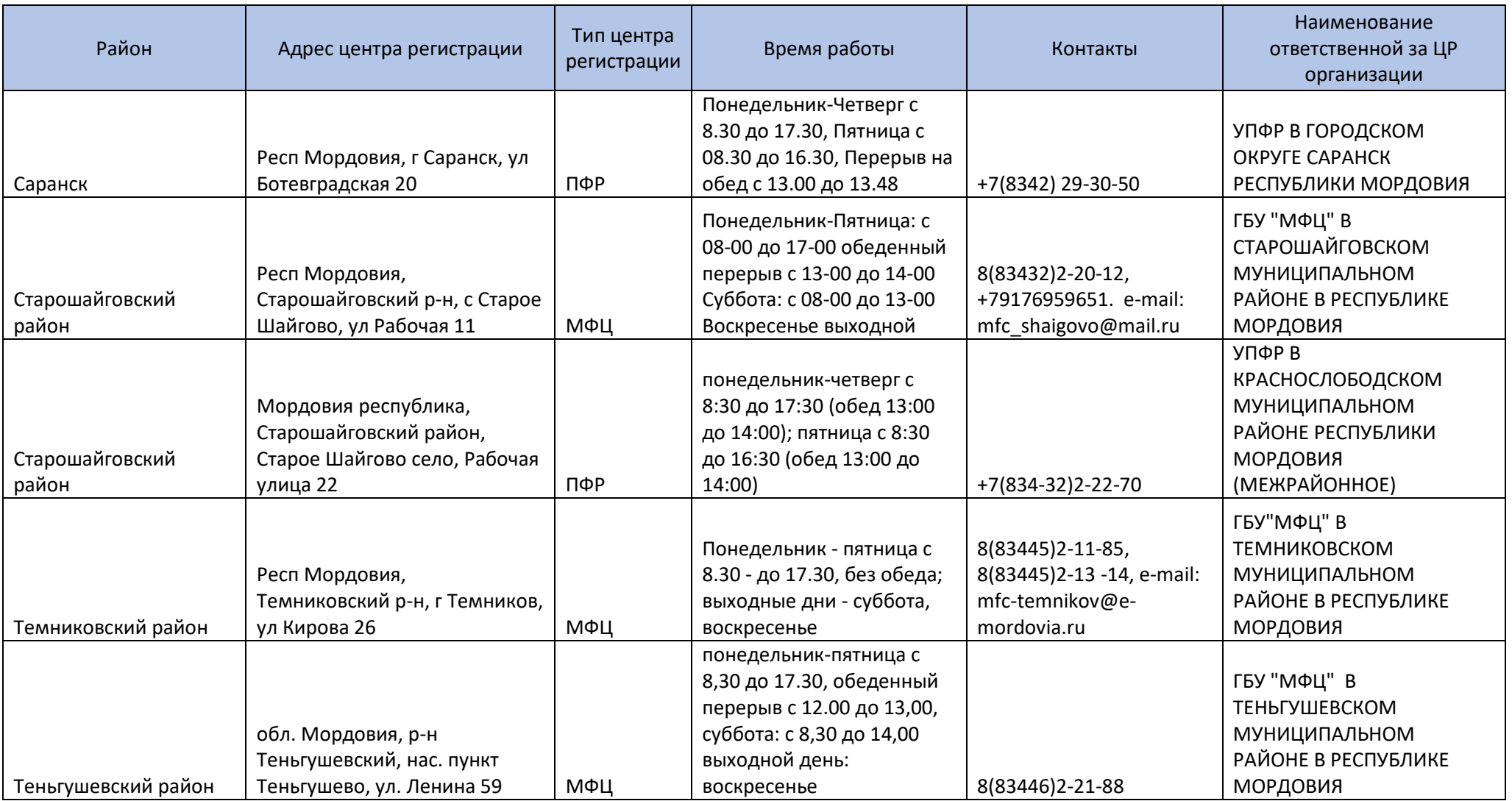

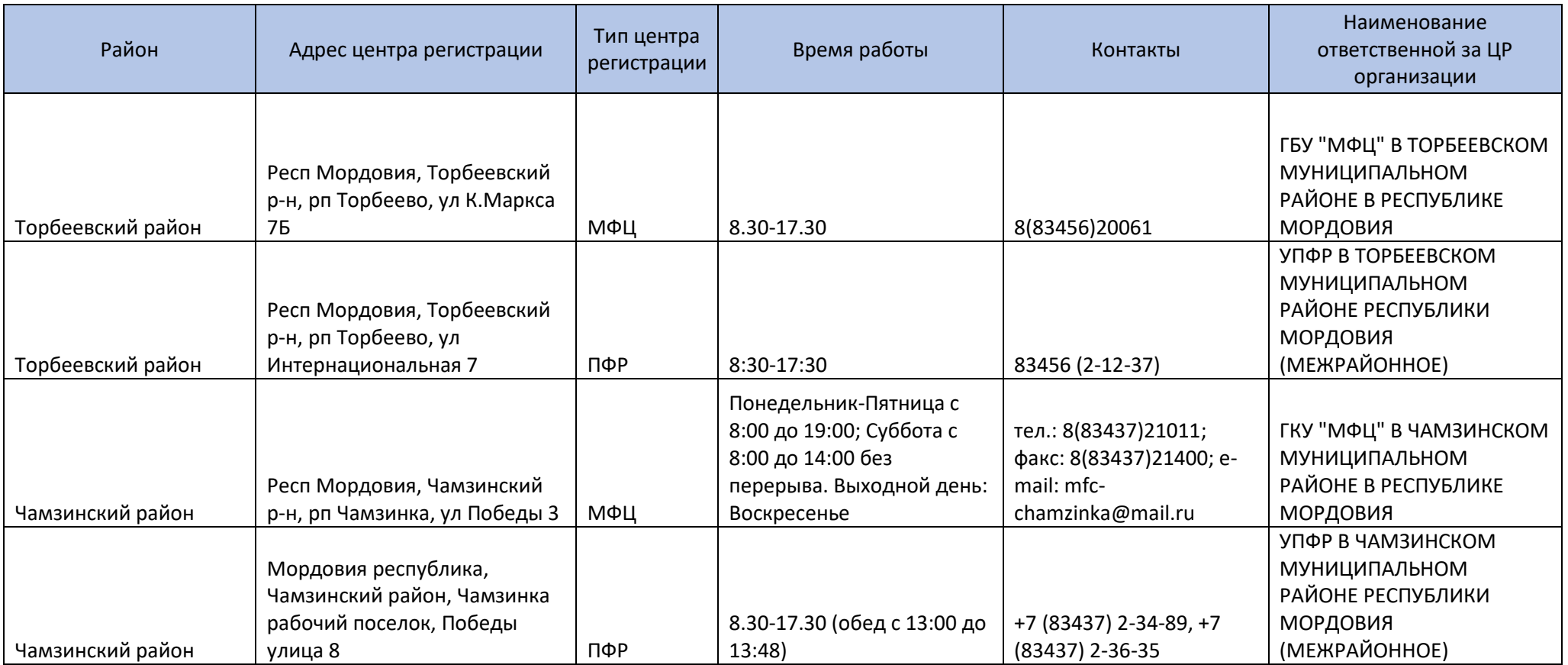